**Архангельск (8182)63-90-72 Астана (7172)727-132 Астрахань (8512)99-46-04 Барнаул (3852)73-04-60 Белгород (4722)40-23-64 Брянск (4832)59-03-52 Владивосток (423)249-28-31 Волгоград (844)278-03-48 Вологда (8172)26-41-59 Воронеж (473)204-51-73 Екатеринбург (343)384-55-89 Иваново (4932)77-34-06** **Ижевск (3412)26-03-58 Иркутск (395)279-98-46 Казань (843)206-01-48 Калининград (4012)72-03-81 Калуга (4842)92-23-67 Кемерово (3842)65-04-62 Киров (8332)68-02-04 Краснодар (861)203-40-90 Красноярск (391)204-63-61 Курск (4712)77-13-04 Липецк (4742)52-20-81 Киргизия (996)312-96-26-47**

**Магнитогорск (3519)55-03-13 Москва (495)268-04-70 Мурманск (8152)59-64-93 Набережные Челны (8552)20-53-41 Нижний Новгород (831)429-08-12 Новокузнецк (3843)20-46-81 Новосибирск (383)227-86-73 Омск (3812)21-46-40 Орел (4862)44-53-42 Оренбург (3532)37-68-04 Пенза (8412)22-31-16 Казахстан (772)734-952-31**

**Пермь (342)205-81-47 Ростов-на-Дону (863)308-18-15 Рязань (4912)46-61-64 Самара (846)206-03-16 Санкт-Петербург (812)309-46-40 Саратов (845)249-38-78 Севастополь (8692)22-31-93 Симферополь (3652)67-13-56 Смоленск (4812)29-41-54 Сочи (862)225-72-31 Ставрополь (8652)20-65-13 Таджикистан (992)427-82-92-69**

**Сургут (3462)77-98-35 Тверь (4822)63-31-35 Томск (3822)98-41-53 Тула (4872)74-02-29 Тюмень (3452)66-21-18 Ульяновск (8422)24-23-59 Уфа (347)229-48-12 Хабаровск (4212)92-98-04 Челябинск (351)202-03-61 Череповец (8202)49-02-64 Ярославль (4852)69-52-93** 

**<https://ammox.nt-rt.ru> || axd[@nt-rt.ru](mailto:axd@nt-rt.ru)**

# **Устройство балансировки и мониторинга свинцово-кислотных аккумуляторных батарей БиМ-12-4.2 (PRO)**

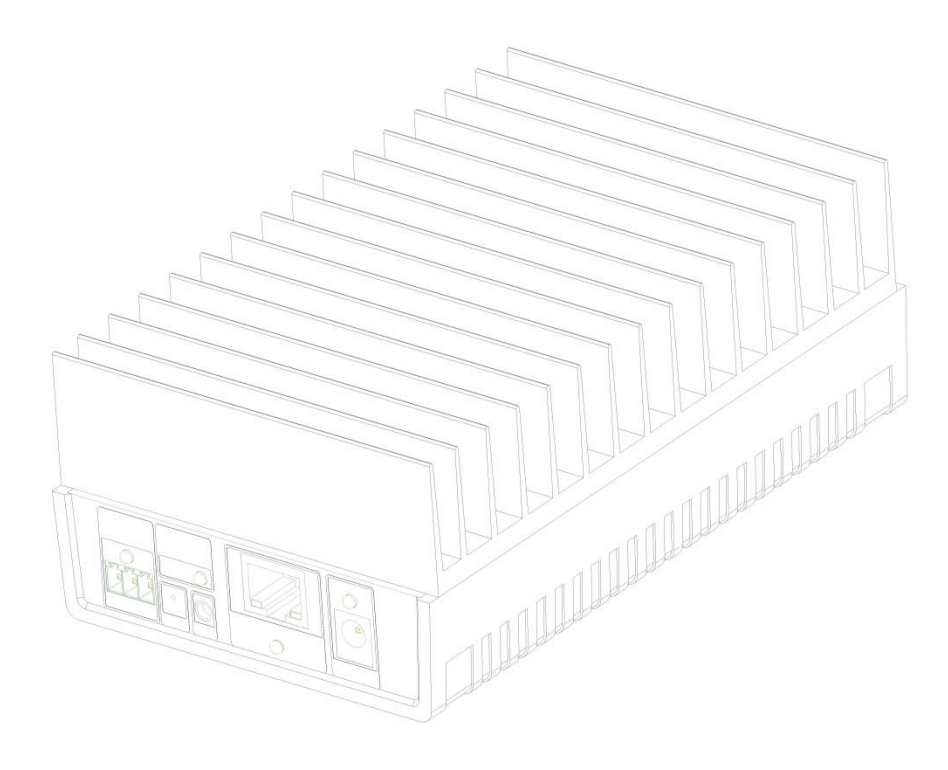

## Содержание

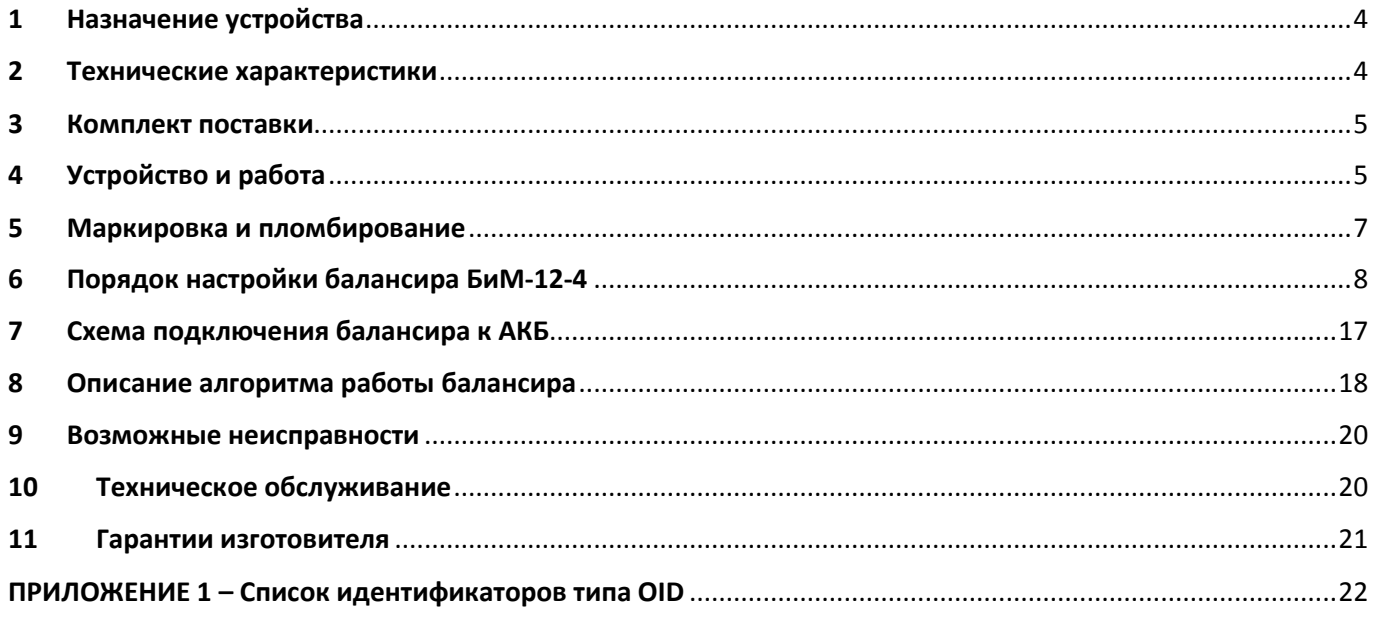

Настоящее руководство по эксплуатации (далее – РЭ) распространяется на устройство балансировки и мониторинга герметизированных свинцово-кислотных аккумуляторных батарей БиМ-12-4 (далее – балансир) и предназначено для изучения его устройства, принципа действия, настройки и правил эксплуатации.

В РЭ приведены основные технические характеристики, указания по применению и другие сведения, необходимые для правильной эксплуатации балансира.

Конструкция и программное обеспечение балансира непрерывно совершенствуется предприятием-изготовителем, поэтому могут быть незначительные отличия от приведенного в настоящем документе описания, не влияющие на работоспособность и технические характеристики балансира.

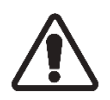

**Перед началом эксплуатации прибора необходимо детально изучить настоящее руководство по эксплуатации.**

## **1 Назначение устройства**

1.1 Основным назначением устройства балансировки и мониторинга БиМ-12-4 (далее балансир) является выравнивание напряжения на клеммах батарей в блоке последовательно соединенных аккумуляторных батарей (далее – АКБ). Балансир предназначен для работы с герметизированными свинцово-кислотными АКБ.

1.2 Балансир имеет две модификации: базовая модификация (далее – модификация BASIC или БиМ-12-4.1) и расширенная модификация (далее – модификация PRO или БиМ-12-4.2).

1.3 Дополнительные функции устройства в зависимости от его модификации приведены в таблице 1.1.

**Таблица 1.1**

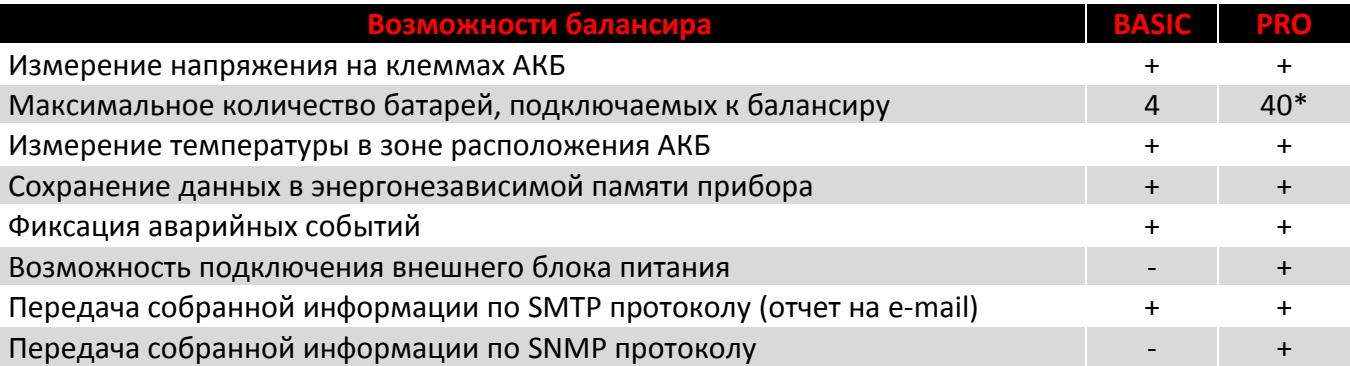

\* - при подключении к балансиру блоков расширения БР-12.

Подробнее о БР-12 (внешний вид, схема подключения к балансиру, назначение разъемов на лицевых панелях, маркировка) см. руководство по эксплуатации на БР-12.

1.4 Использование балансира в составе системы резервного и/или альтернативного энергоснабжения позволяет продлить срок службы аккумуляторных батарей и получать актуальную информацию об их текущем состоянии.

### **2 Технические характеристики**

2.1 Технические характеристики балансира приведены в таблице 2.1.

**Таблица 2.1**

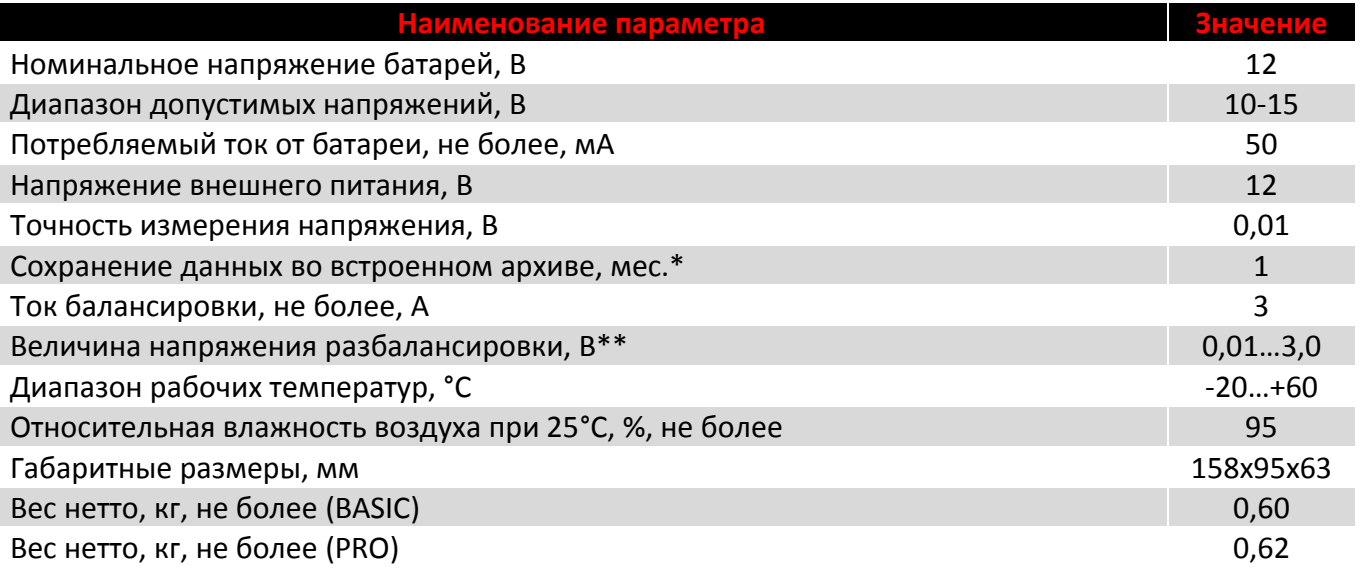

\* – длительность хранения данных указана при условии сохранения только значений измеренных напряжений и температур, собранных с 40 аккумуляторных батарей с периодичностью 1 раз в минуту;

\*\* – величина напряжения разбалансировки – настраиваемый параметр, по умолчанию в настройках прибора предприятием-изготовителем установлено значение 0,05 В.

2.2 Балансир имеет встроенный элемент питания на 3 В. Он обеспечивает питание микросхемы часов реально времени при отсутствии внешнего питания и разряженных аккумуляторных батареях в течение 2 месяцев.

2.3 Балансир имеет встроенный интерфейс RJ-45. Интерфейс используется для настройки устройства посредством ПК, а также для передачи собранной информации.

2.4 Балансир имеет светодиодную индикацию, характеризующую режимы работы устройства. Подробнее о значении индикации см. разделы 4 и 8 настоящего РЭ.

2.5 Балансир имеет разъем для подключения внешнего датчика температуры (входит в комплект поставки приборов). Диапазон измеряемых внешним датчиком температур от -55 до +125°С.

2.6 Модификация PRO имеет разъем для подключения внешнего блока питания.

2.7 Модификация PRO имеет разъем для подключения блока расширения БР-12 (далее – блок расширения или БР-12). К расширенной модификации балансира может быть подключено до 9 блоков расширения, что позволяет организовать систему мониторинга до 40 аккумуляторных батарей, подключенных последовательно, и осуществлять их балансировку.

2.8 По степени защиты от воздействия пыли и воды балансир соответствует группе IP30 по ГОСТ 14254.

#### **3 Комплект поставки**

3.1 Комплект поставки изделия должен соответствовать таблице 3.1.

**Таблица 3.1**

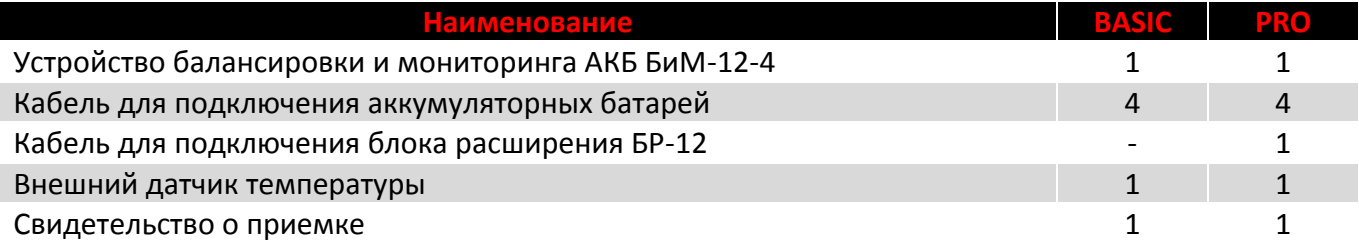

## **4 Устройство и работа**

- 4.1 Балансир состоит из следующих компонентов:
- пластиковый корпус;
- алюминиевые лицевая и тыльная панели;
- алюминиевый радиатор;
- процессорные печатные платы.
- 4.2 Балансир имеет две панели лицевую и тыльную.

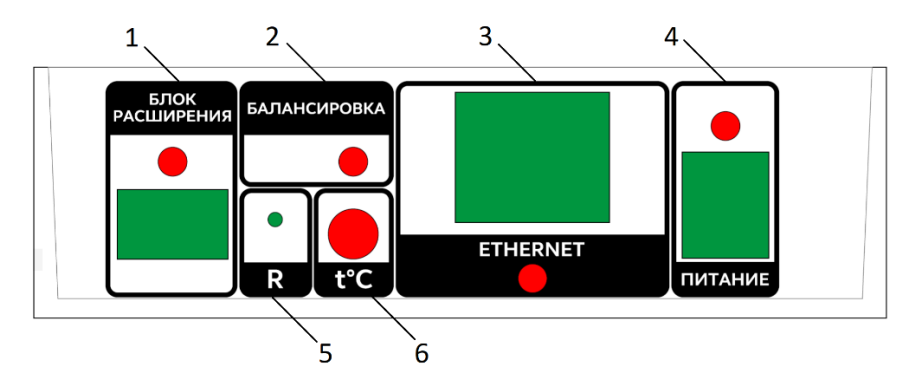

**Рисунок 4.2** – лицевая панель модификации PRO

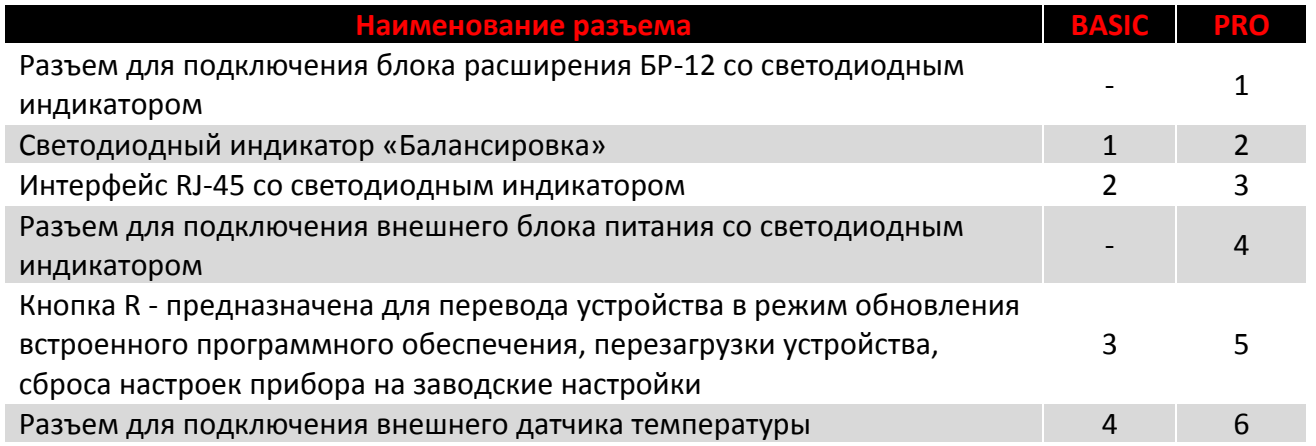

4.3 На тыльной панели расположены четыре разъема для подключения к балансиру аккумуляторных батарей (см. рисунок 4.3).

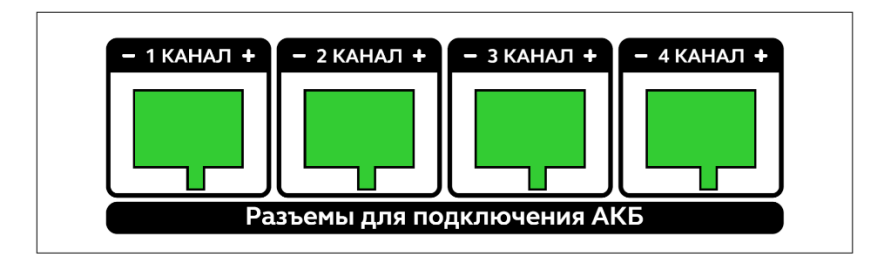

**Рисунок 4.3** – тыльная панель прибора

4.4 Балансир подключается параллельной к каждой АКБ последовательной цепочки и непрерывно измеряет напряжение на каждой из них. Центральный микропроцессор вычисляет среднеарифметическое значение напряжений.

Те АКБ, напряжение на которых выше среднего значения на величину разбалансировки, начинают принудительно разряжаться балансиром, остальные АКБ при этом начинаются заряжаться быстрее балансируемых.

Процесс балансировки АКБ происходит непрерывно до тех пор, пока значения напряжений на всех аккумуляторных батареях не будут отличаться от среднего значения на величину, не более напряжения разбалансировки.

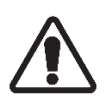

**Внимание! В процессе балансировки температура радиатора может достигать 70- 80°С. Это штатный режим работы прибора.**

**Однако нужно соблюдать осторожность при работе с балансиром и избегать контакта открытых участков кожи с радиатором.**

4.5 Внешний датчик температуры фиксируется на одной из аккумуляторных батарей с одной стороны и подключается к балансиру с другой стороны. В процессе работы балансира происходит непрерывное измерение температуры.

4.6 При подключенном внешнем блоке питания балансир питается от внешней сети. При отключении внешнего энергоснабжения балансир автоматически переходит на питание от подключенных к нему аккумуляторных батарей.

4.7 При подключении к балансиру посредством RJ-45 в реальном времени можно получить следующую информацию:

- напряжение на каждой АКБ;
- ток балансировки на каждой АКБ (при его наличии);
- температуру в зоне расположения АКБ;
- значение температуре на радиаторе балансира;
- напряжение с внешнего блока питания (при его наличии).
- 4.8 Балансир собирает и хранит в энергонезависимой памяти следующую информацию:
- измеренные значения напряжения на каждой батарее;
- значения токов балансировки;

 измеренные значения температуры в зоне расположения аккумуляторных батарей и температуры на радиаторе балансира;

 аварийные события (низкий уровень заряда на АКБ, высокая температура на АКБ, ошибка подключения одной или нескольких АКБ).

Сохраненная в памяти информация может быть передана пользователю посредством SMTP протокола (отправка отчетов в формате Excel на указанный в настройках балансира адрес электронной почты) либо по SNMP протоколу во внешние системы мониторинга.

При отсутствии подключения к сети Интернет балансир только сохраняет собранную информацию в энергонезависимой памяти. При восстановлении подключения вся накопленная информация за период отсутствия сети будет отправлена на электронную почту одни отчетом.

Частота отправки данных, а также частота их сохранения в энергонезависимой памяти задаются пользователем в настройках балансира (см. раздел 6 настоящего РЭ).

## **5 Маркировка и пломбирование**

5.1 Маркировочная наклейка балансира содержит следующую информацию (см. рисунок 5.1):

1) товарный знак предприятия-изготовителя;

- 2) полное наименование устройства;
- 3) наименование модификации балансира;
- 4) телефон предприятия-изготовителя;
- 5) название сайта предприятия-изготовителя;
- 6) серийный номер изделия.

## **6 Порядок настройки балансира БиМ-12-4**

6.1 Перед настройкой балансира необходимо изменить параметры сетевого соединения компьютера. Для настройки компьютера необходимо изменить настройки компонента «IP версии 4 (TCP/IPv4)» свойств Ethernet параметров адаптера как указано на рисунке 6.1.

Для этого в операционной системе Windows необходимо открыть «Панель управления», далее зайти в раздел «Сеть и интернет», далее зайти в подраздел «Центр управления сетями и общим доступом».

В левой части экрана раздела нажать на ссылку «Изменение параметров адаптера».

В появившемся окне необходимо выбрать активное сетевое Ethernet подключение и, нажав на него правой кнопкой мыши, в выпадающем контекстном меню выбрать «Свойства».

В появившемся окне «Ethernet: свойства», найти строчку «IP версии 4 (TCP/IPv4)», выделить ее нажатием левой кнопки мыши и справа ниже нажать кнопку «Свойства».

В появившемся окне «Свойства: IP версии 4 (TCP/IPv4)» прописать настройки как указано на рисунке 6.1

При этом текущие настройки сети необходимо сохранить. После окончания работы с балансиром необходимо вернуть прежние настройки сетевого подключения.

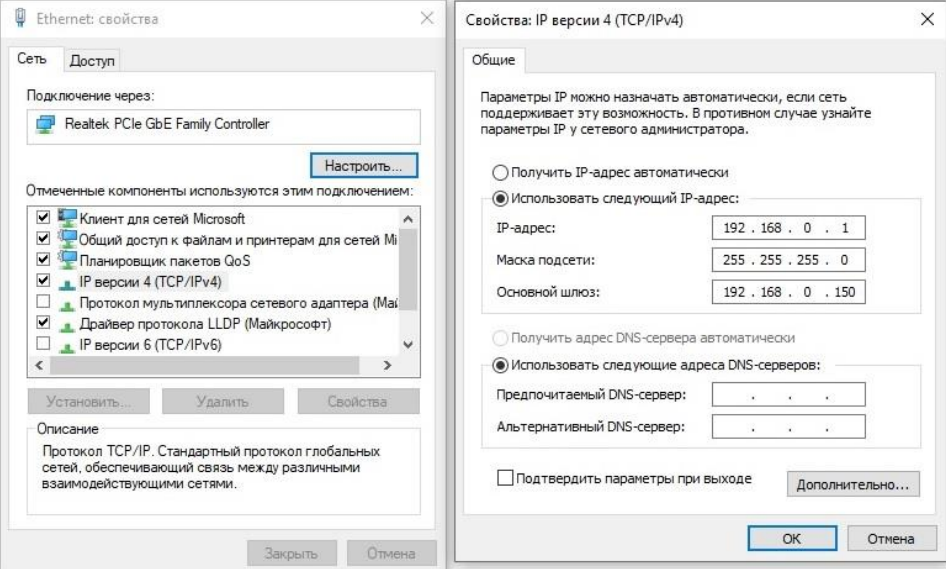

#### **Рисунок 6.1** – настройки сети

6.2 После того, как эти параметры будут сохранены, можно приступать к настройке балансира. Для этого необходимо открыть любой браузер, используемый на компьютере, и в адресной строке ввести следующий адрес: 192.168.0.150. В браузере откроется первая страница с меню настроек балансира, см. рисунок 6.2.

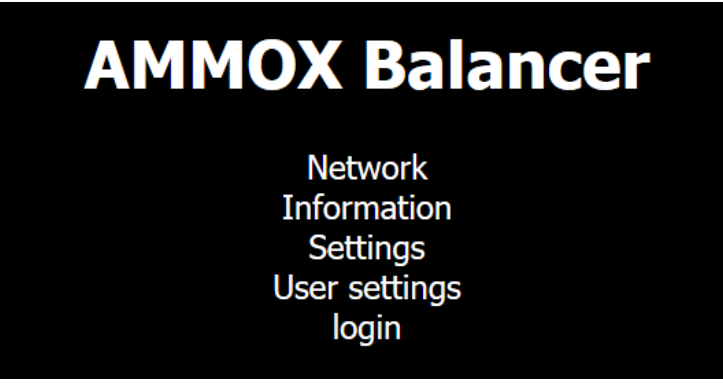

**Рисунок 6.2** – меню настроек балансира

На этой странице есть следующие разделы меню:

**«Network»** – сетевые параметры балансира;

 **«Information»** – в этом разделе меню отображается информация в реальном времени: измеренные значения напряжений на каждой АКБ, токи балансировки на каждой АКБ,

температура внутри корпуса балансира, температура в зоне расположения АКБ, параметры внешнего напряжения (при подключенном блоке питания);

- **«Settings»** раздел с настройками режимов работы устройства;
- **«User settings»** раздел с настройками пользователя;

 **«login»** - вход на балансир для возможности изменения его настроек; вкладки «Settings», «User settings» станут доступны только после входа на балансир; по умолчанию установлены следующие реквизиты для входа: login – user; password – user; эти реквизиты могут быть изменены в разделе «User settings».

Для продолжения работы с настройками балансира перейти к пункту 6.4 настоящего РЭ.

6.3 При обновлении программного обеспечения используются настройки сети, отличные от настроек сети для работы с параметрами балансира. В режиме обновления программного обеспечения балансир имеет IP адрес 192.168.1.100.

Для обновления прошивки балансира необходимо указать на компьютере сетевые настройки согласно рисунку 6.3.

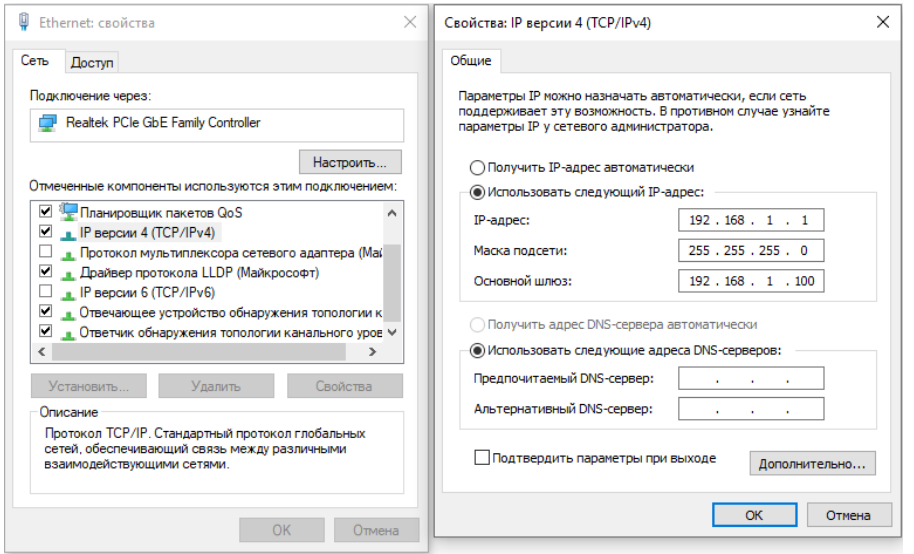

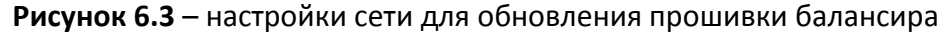

После сохранения этих настроек необходимо отключить балансир от питания (для этого следует отключить внешний блок питания и отключить АКБ от разъема «1 канал»).

Далее необходимо зажать тонким предметом кнопку «R» на лицевой панели балансира и одновременно с зажатием подключить его к питанию (подключить АКБ к разъему «1 канал» и/или внешний блок питания) и выдержать данную комбинацию в течение 2-3 сек.

После введения в адресной строке браузера адреса балансира 192.168.1.100 появится стартовая страница для входа в режим обновления ПО.

После введения логина и пароля отобразиться окно замены программного обеспечения как показано на рисунке 6.5. По умолчанию, предприятием-изготовителем установлены следующие реквизиты для входа: User ID – ammox, Password – reflash.

Далее необходимо нажать кнопку «Выбрать файл» и выбрать место сохранения файла прошивки балансира с расширением **имя файла.amx**.

После того как файл будет загружен – нажать кнопку «Upload».

После успешного обновления прошивки необходимо нажать кнопку «Reset AMMOX and finish». После чего устройство автоматически перезагрузится.

Для дальнейшей работы с настройками балансира настроить сетевое соединение с компьютером согласно пункту 6.1 настоящего РЭ.

6.4 Для просмотра сетевых параметров балансира необходимо нажать пункт меню **«Network»**. После этого в браузере отобразиться окно как на рисунке 6.7.

| <b>AMMOX Balancer Network</b><br><b>Information</b> |                   |  |
|-----------------------------------------------------|-------------------|--|
| MAC:                                                | 44:45:FF:F0:FC:FF |  |
| IP:                                                 | 192.168.0.150     |  |
| GW:                                                 | 192,168.0.1       |  |
| SN:                                                 | 255.255.255.0     |  |
| DNS:                                                | 8.8.8.8           |  |

**Рисунок 6.7** – сетевые параметры балансира

6.5 Для просмотра информации о состоянии АКБ в режиме реального времени необходимо перейти в раздел **«Information»** настроек балансира. Внешний вид раздела представлен на рисунке 6.8.

На странице представлена следующая информация:

 информационное окно с отображением имеющихся аварийных событий («Warning | Error»);

- измеренные значения напряжений на каждой АКБ («Voltage»);
- значение соответствующих токов балансировки на каждой АКБ («Current»);
- температура внутри корпуса балансира («Temperature Internal sensor»);
- температура в зоне расположения АКБ («Temperature External sensor»);
- уровень напряжения, подаваемого с внешнего блока питания («External voltage»).

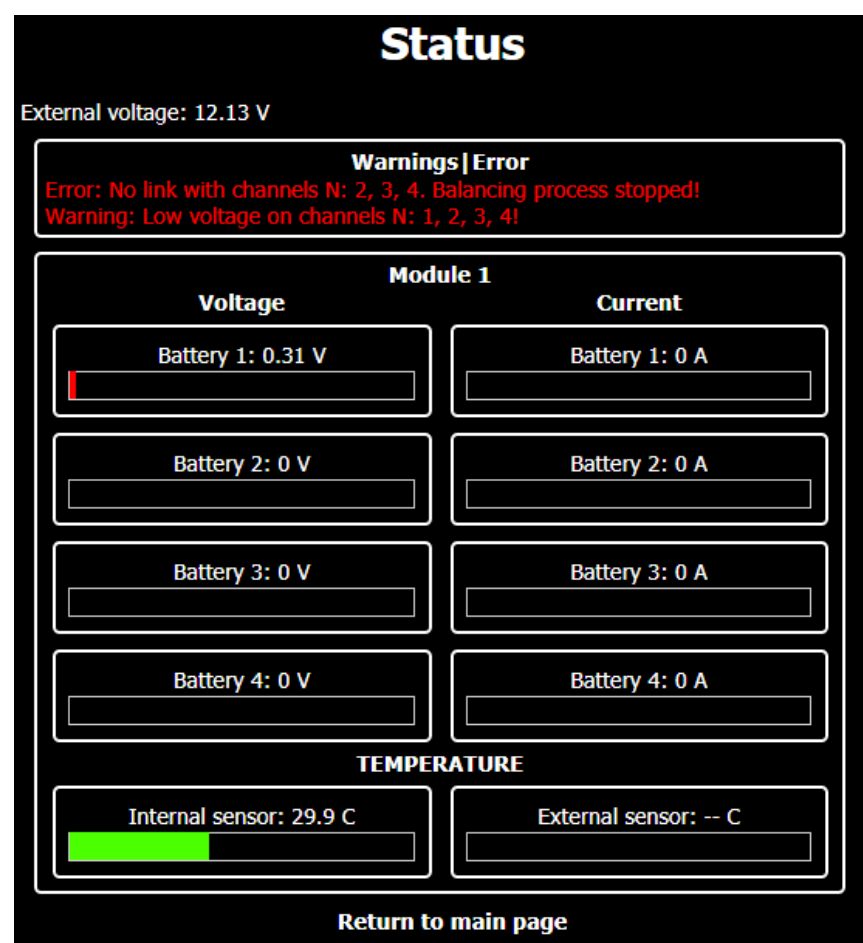

**Рисунок 6.8** – внешний вид раздела «Information».

6.6 Для настройки режимов работы балансира необходимо в основном меню нажать на кнопку **«Settings»**. Работа с данным меню доступна только после входа на балансир по логину и паролю.

Внешний вид окна «Settings» представлен на рисунке 6.9.

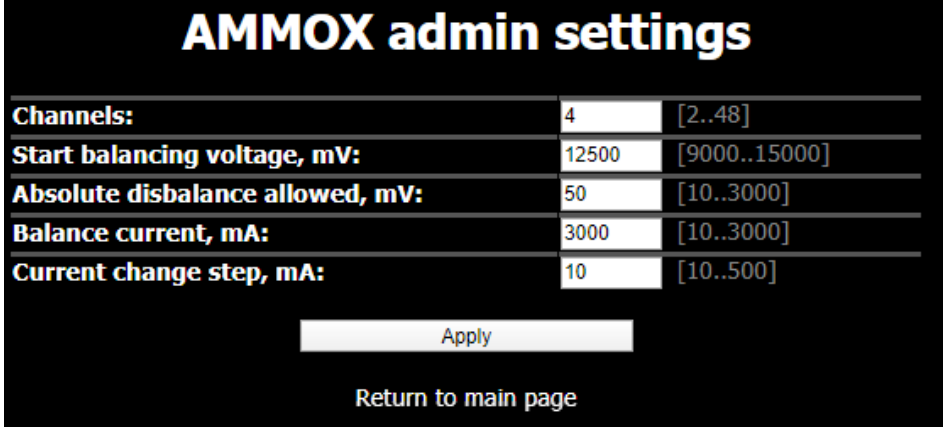

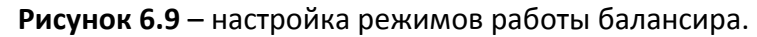

На данной вкладке представлены следующие настройки режимов работы:

6.6.1 Количество балансируемых каналов **(«Channels»**).

Количество балансируемых каналов, иначе говоря, количество подключенных к системе мониторинга и балансировки АКБ составляет от 2 до 4 при работе с балансиром версии BASIC и от 2 до 40 для версии PRO. В поле Channels следует установить значение, соответствующее количеству АКБ, подключенных к системе.

*Внимание! При изменении количества рабочих каналов балансир автоматически стирает накопленные в его памяти данные по напряжению, токами балансировки и температуры.*

Для применения настройки необходимо нажать кнопку «Apply».

6.6.2 Установка напряжения старта работы балансира (**«Start balancing voltage, mV»**).

Данный параметр определяет величину напряжения на АКБ, при которой прибор запускает процесс балансировки. Данное значение указывается в мВ. Условие должно выполняться хотя бы для одной АКБ из блока последовательно соединенных аккумуляторов.

Диапазон указываемых напряжений указан в мВ от 9000 до 15000. Рекомендуется установить значение в 12500 мВ для данного поля.

Для применения настройки необходимо нажать кнопку «Apply».

6.6.3 Величина разбалансировки для старта балансировки (**«Absolute disbalance allowed, mV»**).

Этот параметр определяется разницу между средним арифметическим напряжением всех АКБ и напряжением на каждой конкретной АКБ, при которой балансир начинает разряжать конкретную АКБ для выравнивания напряжения. Устанавливается в мВ в диапазоне от 10 до 3000.

Например, при установленной величине разбалансировки в 50 мВ (как показано на рисунке 6.9), все АКБ, измеренное напряжение на которых будет отличаться на 0,05 В и больше от среднеарифметического значения напряжений всех АКБ, буду разряжаться током балансировки.

Рекомендуется установить значение напряжения разбалансировки 50 мВ для новых аккумуляторных батарей.

Для применения настройки необходимо нажать кнопку «Apply».

6.6.4 Установка тока балансировки (**«Balance current, mA»**).

Данный параметр устанавливает общий ток балансировки прибора в мА в диапазоне от 10 до 3000.

Ток балансировки автоматически делится между балансируемыми каналами в зависимости от того, насколько велико значение разбалансировки на той или иной батарее.

Рекомендуется ток балансировки устанавливать на уровне 2,5 % от емкости установленных в системе АКБ. Например, для АКБ емкостью 100 Ач необходимо установить значение тока балансировки 2,5 А (2500 мА в настройках балансира).

Для применения настройки необходимо нажать кнопку «Apply».

6.6.5 Скорость нарастания токов балансировки – шаг балансировки (**«Current change step, mA»**).

Данный параметр устанавливает скорость нарастания тока балансировки от нуля до расчетного значения, в мА за 0,1 с, в диапазоне от 10 до 500.

Параметр регулирует плавность балансировки. Рекомендованные для установки значения шага балансировки в зависимости от емкости АКБ приведены в таблице 6.1.

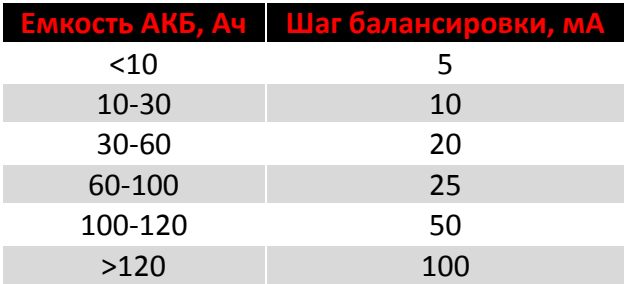

**Таблица 6.1**

Для применения настройки необходимо нажать кнопку «Apply».

6.7 Для настройки пользовательских параметров балансира необходимо в основном меню нажать на кнопку «**User settings**». Работа с данным меню доступна только после входа на балансир по логину и паролю.

Внешний вид окна с пользовательскими настройками представлен на рисунке 6.10.

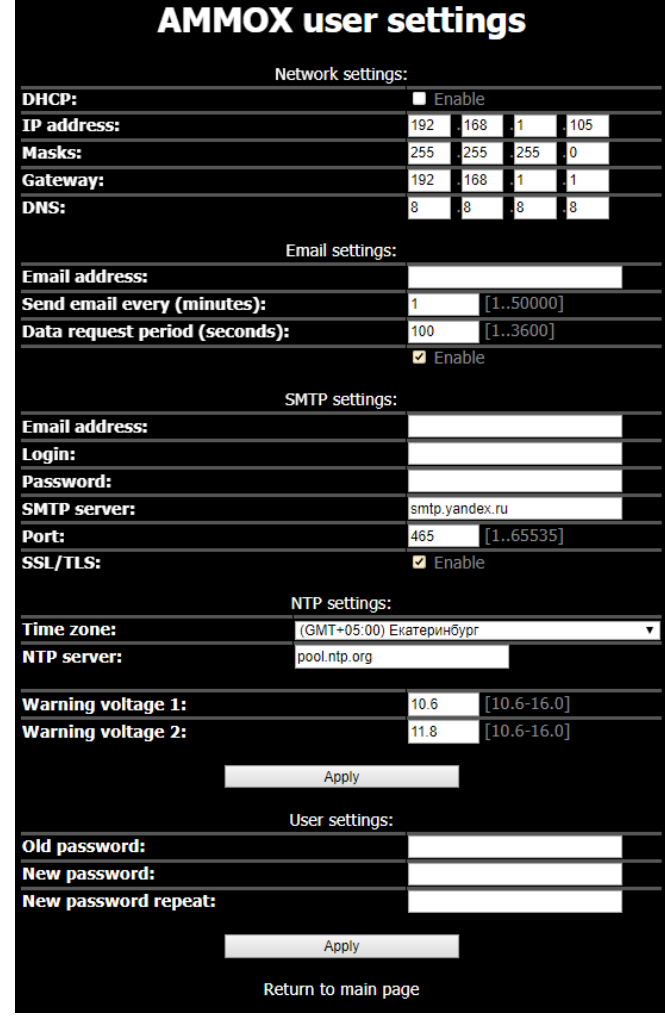

**Рисунок 6.10** – пользовательские настройки балансира

В данном меню представлены следующие параметры:

6.7.1 Настройки параметров сети «**Network Settings**».

По умолчанию на предприятии-изготовителе установлены следующие параметры сети:

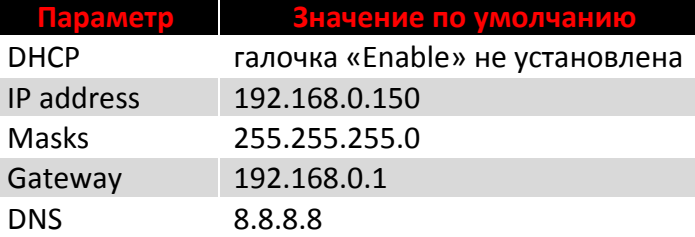

6.7.1.1 Ручная настройка сетевых параметров (для администраторов сети).

Если Вы являетесь администратором сети необходимо присвоить балансиру свободный IP адрес из диапазона адресов Вашей внутренней сети и присвоить соответствующие сети параметры Masks и Gateway.

Также необходимо указать DNS сервер 8.8.8.8.

После окончания настройки сетевых параметров нажать кнопку «Applу».

После применения этих настроек и перезагрузки балансира соединение с устройством будет потеряно в связи с изменением его IP адреса.

Для продолжения работы с параметрами балансира необходимо вернуть базовые настройки сетевого соединения компьютера, соответствующей Вашей компьютерной сети.

После возврата базовых настроек сетевого соединения компьютера для входа в параметры балансира необходимо использовать IP адрес, присвоенный выше.

6.7.1.2 Автоматическая настройка сетевых параметров (для пользователей).

Для автоматической настройки сетевых параметров балансира необходимо установить галочку в Enable в поле «DHCP».

Нажать кнопку «Apply».

Далее необходимо выполнить настройки балансира согласно пунктам 6.7.2-6.7.5, после чего произвести перезагрузку устройства.

Новые сетевые настройки будут присвоены балансиру автоматически активным сетевым оборудованием (роутером, маршрутизатором) непосредственно сразу после подключения балансира к такому оборудованию.

Новый IP адрес балансира, который будет ему присвоен автоматически после подключения балансира к активному сетевому оборудованию, будет отправлен на адрес электронной почты, указанный в настройках согласно пункту 6.7.2 совместно с первым отчетом, а также с каждым последующим отчетом. Этот IP адрес может быть использован для доступа к настройкам балансира и просмотру информации в реальном времени с компьютера, находящегося внутри этой сети.

При необходимости в последующем получить доступ к настройкам балансира, подключенного непосредственно к компьютеру или ноутбуку с помощью Ethernet кабеля, требуется произвести настройку компьютера или ноутбука в соответствии с пунктом 6.1 настоящего руководства.

После этого балансир нужно подключить к компьютеру и выждать 3 минуты. В течение этого времени балансир попытается получить IP адрес от компьютера и когда этого не произойдет, ему будет автоматически присвоен последний адрес, который вводился вручную или заводской IP адрес 192.168.0.150, если ручной настройки балансира не производилось.

6.7.2 Настройки адреса электронной почты и параметров отправки отчетов «**Email settings**».

 «Email address» – указать адрес электронной почты, на которые необходимо отправлять отчеты;

 $\bullet$  «Send email every (minutes)» – установка частоты отправки почты в минутах, например, при установке значения «1» – отчеты будут отправляться каждую минуту, «120» – каждые два часа;

 «Data request period (seconds)» – указывается периодичность сохранения данных в память устройства в секундах, например, при установке значения «60» данные будут сохраняться каждую минуту.

После окончания настроек нажать кнопку «Apply».

Направляемое на электронную почту письмо с отчетом содержит дату и время отправки отчета, актуальный IP адрес устройства и сам отчет в формате CSV.

Текст письма содержит следующую информацию: IP адрес балансира, дата и время отправки отчета, информацию о наличии аварийных событий в системе АКБ. К письму приложен отчет формата CSV, который можно просмотреть с помощью Microsoft Excel.

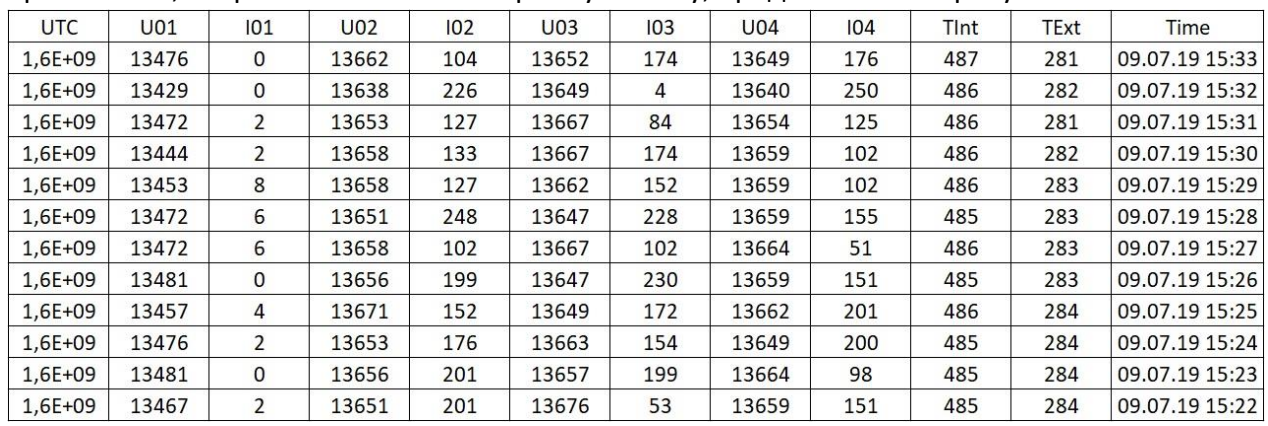

Форма отчета, отправляемого на электронную почту, представлена на рисунке 6.12.

**Рисунок 6.12** – форма отчета с данными, отправляемыми на почту

В этом отчете представлена следующая информация:

UTC – дата и время измерения напряжения и температуры в формате Unix;

 $\bullet$  U01, U02, U03, U04 – напряжение на аккумуляторных батареях на 1, 2, 3 и 4 канале соответственно в вольтах; первые две цифры представляют собой целую часть, последующие две сотые части; например, значение 1354 следует читать как 13,54 В;

 I01, I02, I03, I04 – ток балансировки на соответствующей АКБ; значение тока балансировки, которое фактически присутствует на той или иной АКБ в данный момент времени; указывается в мА;

 TInt – значение температуры внутри корпуса балансира, в градусах Цельсия; первые две цифры представляют собой целую часть, третья цифра десятичную часть; например, значение 463 следует читать как 46,3°С;

 TExt – значение температуры с внешнего датчика температуры, в градусах цельсия; первые две цифры представляют собой целую часть, третья цифра десятичную часть; например, значение 281 следует читать как 28,1°С.

Для того, чтобы дату и время в отчете перевести из Unix формата в читаемый формат, необходимо справа от столбца со значением внешней температуры TExt создать столбец с названием Time, в качестве формата ячеек этого столбца в свойствах Excel выбрать формат «Дата». Далее нужно в первую ячейку, с первым измерением вписать формулу «=(((**A2**/60)/60)/24)+ДАТА(1970;1;1)» и в качестве ячейки А2 указать первую ячейку столбца UTC. А потом протянуть формулу через все ячейки с измерениями. Данный столбец будет отображать информацию о дате и времени конкретного измерения.

6.7.3 Настройки параметров исходящей почты «**SMTP settings**».

 «Email address» - указать адрес почтового ящика, который будет использоваться для отправки отчетов;

 «Login» – указать логин от почтового ящика, который будет использоваться балансиром для отправки отчетов;

 «Password» – указать пароль от почтового ящика, который будет использоваться балансиром для отправки отчетов.

Параметры «SMTP server», «Port», «SSL/TLS» зависят от почтового сервиса, на котором зарегистрирован почтовый ящик, через который будет производиться отправка отчетов.

Например, для сервиса Google почты используются следующие настройки:

- «Port» 465;
- «SSL/TLS» установить галочку «Enable».

После окончания настроек нажать кнопку «Apply».

6.7.4 Настройки синхронизации времени **«NTP Settings»**.

Для настройки синхронизации внутренних часов балансира с сетью Интернет необходимо выбрать соответствующий часовой пояс в поле «Time Zone». В поле NTP server необходимо указать сервер для синхронизации как на рисунке 6.10.

После этого необходимо нажать кнопку «Apply».

6.7.5 Установка тревожных точек по напряжению на АКБ.

В настройках балансира можно задать два уровня напряжений, при достижении которых на какой-либо АКБ балансир будет отправлять на электронную почту сообщение с уведомлением о том, что на одной или нескольких АКБ с указанием номера батареи, напряжение достигло указанного уровня.

Данная информация может быть использована для информирования об уровне разряда АКБ на текущий момент времени.

Для настройки этих точек необходимо в полях «Warning voltage 1» и «Warning voltage 2» указать необходимый уровень напряжения из диапазона 10,6-16,0 В и нажать кнопку «Apply».

6.7.6 Окно смены пользовательского пароля **«User settings»**.

Для смены пользовательского пароля необходимо ввести старый пароль в поле «Old password», ввести новый пароль в поле «New password» и повторить введение нового пароля «New password repeat».

Для смены пароля необходимо нажать кнопку «Apply».

6.8 Для входа в режим настроек балансира необходимо на главной странице балансира нажать кнопку **«login»**.

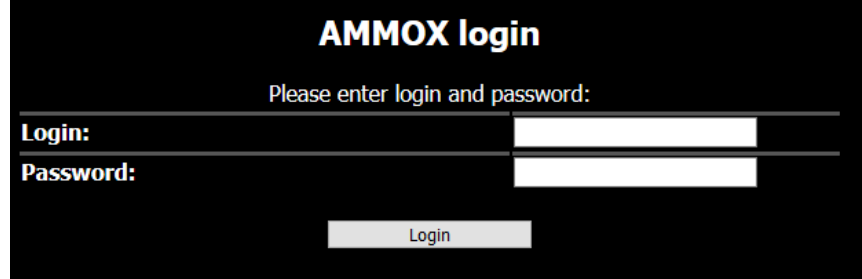

Внешний вид окна смены пароля представлен на рисунке 6.13.

**Рисунок 6.13** – внешний вид окна смены пароля

Для входа в режим настроек балансира необходимо ввести логин и пароль и нажать кнопку «Login».

По умолчанию на заводе изготовители установлены следующие реквизиты для входа: Login – user, Password – user.

6.9 После окончания настроек балансира необходимо подключить его к сети Интернет, подключить к нему АКБ, внешний датчик температуры, внешний блок питания (при наличии), блок расширения БР-12 (при наличии) согласно разделу 7.

6.10 Если по какой-либо причине отчеты не приходят на электронную почту, необходимо вновь зайти в настройки балансира и проверить все указанные параметры.

Если вы выбрали автоматическую настройку сетевых параметров «DHCP» в пункте 6.7.1 и адрес устройства неизвестен, необходимо сбросить настройки устройства, зажав кнопку «R» тонким предметом (например, скрепкой) на время более 10 секунд.

После этого балансир необходимо настроить заново согласно разделу 6 настоящего руководства по эксплуатации.

6.11 Передача информации пользователю посредством SNMP протокола.

Программное обеспечение балансира содержит программу-агент для передачи собранной информации по SNMP протоколу. Список идентификаторов типа OID, необходимый для настройки передачи данных в системы мониторинга приведен в **приложении 1**.

6.12 Перезагрузка устройства может быть осуществлена коротким (1-2 сек) зажатием кнопки R.

## **7 Схема подключения балансира к АКБ**

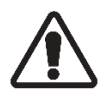

**Перед началом подключения прибора необходимо детально изучить настоящее руководство по эксплуатации.**

**Подключение аккумуляторных батарей к балансиру необходимо производить при отключенной от внешнего питания системы.**

7.1 Общие схемы подключения BASIC и PRO представлены на рисунках 7.1 и 7.2 соответственно.

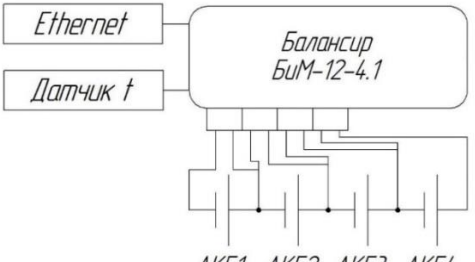

AK51 AK52 AK53 AK54

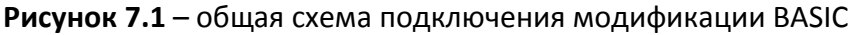

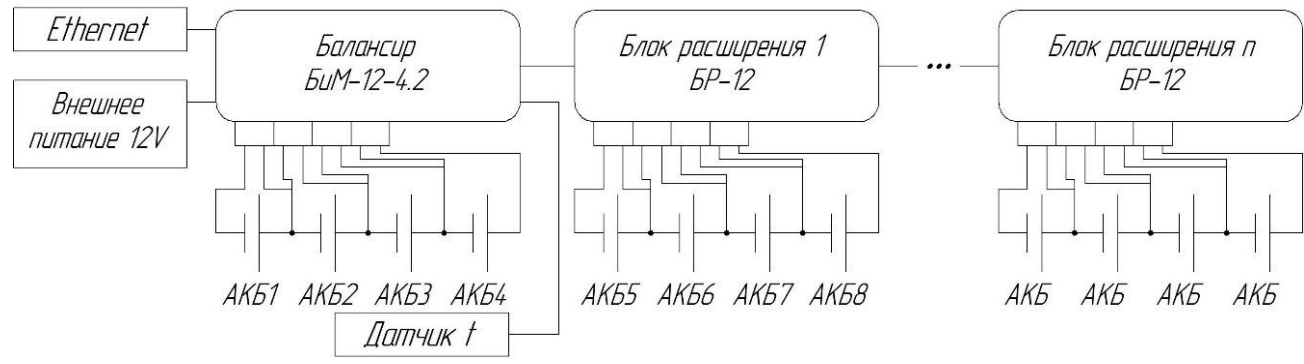

**Рисунок 7.2** – схема подключения модификации PRO

7.2 На балансире имеется четыре разъема на тыльной панели для подключения аккумуляторных батарей (см. рисунок 4.3).

7.3 В комплект поставки балансира входят кабели для подключения аккумуляторных батарей. С одной стороны парного кабеля находиться разъем для подключения к балансиру, исключающий подключение в неправильной полярности. С другой стороны парного кабеля провода обжаты кольцевыми клеммами для подключения к аккумуляторным батареям.

Коричневый провод предназначен для подключения к «+» клемме аккумулятора, синий провод для подключения к «-» клемме аккумулятора. Внешний вид парного кабеля представлен на рисунке 7.3.

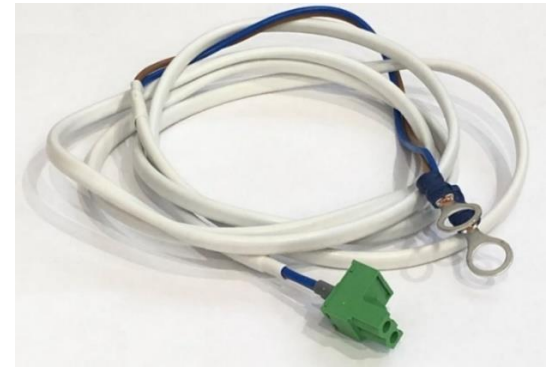

**Рисунок 7.3** – кабель для подключения к АКБ

7.4 После подключения балансира к аккумуляторным батареям он включается и начинает работать.

7.5 Для передачи собранных данных через Интернет балансир должен быть подключен к сети и настроен. Для этого необходимо подключить сетевой кабель в разъем «Ethernet», расположенный на лицевой панели прибора (см. рисунки 4.1, 4.2). Настройки балансира для передачи данных по сети Интернет приведены в разделе 6 настоящего РЭ.

7.6 Для передачи данных по SNMP протоколу должны быть настроены сетевые параметры балансира «Network Settings» (см. пункт 6.7.1 настоящего РЭ).

7.7 На лицевой панели модификации PRO имеется разъем для подключения внешнего блока питания (см. рисунок 4.2). При подключении внешнего блока питания балансир автоматически переключится на питание от внешней сети (не входит в комплект поставки).

**Параметры внешнего блока питания – выходной напряжение 12 В, выходной ток 1,5 А, прямая полярность.** 

7.8 На лицевой панели балансира PRO имеется разъем для подключения блоков расширения БР-12. Кабель для подключения входит в комплект поставки балансира модификации PRO.

С одной стороны на кабеле находиться разъем RJ-45 (предназначен для подключения к блоку расширения БР-12), с другой стороны кабеля находиться клеммник с тремя контактами (предназначен для подключения в соответствующий разъем на балансире PRO). Разъем для подключения кабеля находится на лицевой панели балансира PRO (см. рисунок 4.2).

7.9 В комплект поставки балансира входит датчик температуры. На лицевой панели балансира имеется разъем для подключения датчика температуры (см. рисунки 4.1, 4.2).

Внешний вид представлен на рисунке 7.4.

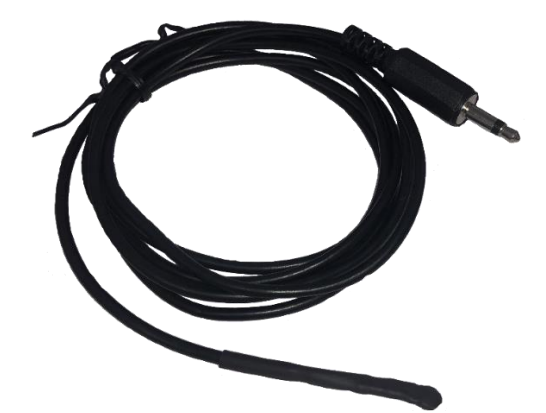

**Рисунок 7.4** – внешний вид датчика температуры

Непосредственно сам датчик фиксируется с помощью скотча на аккумуляторной батарее. После подключения датчика к балансиру начинается процесс измерения температуры.

#### **8 Описание алгоритма работы балансира**

После включения питания балансир производит первые измерения на каждом канале (на каждой подключенной АКБ). Далее происходит вычисление среднеарифметического напряжения. В том случае, если разница в значениях напряжений между АКБ и средним значением напряжения не превышает установленную в настройках величину разбалансировки прибор входит в режим «Ожидание».

Если разница в значении между средним значением напряжения и напряжением на одной или нескольких батарей превышает величину разбалансировки, балансир переходит в режим «Балансировка» и начинает производить выравнивание напряжений на батареях.

8.1 Режим «Балансировка».

При работе в данном режиме на лицевой панели прибора (см. рисунки 4.1, 4.2) светодиод «Балансировка» мигает зеленым цветом.

В режиме балансировки прибор непрерывно сравнивает значения напряжений, измеренных на всех подключенных аккумуляторных батареях с вычисленным, среднеарифметическим значением и автоматически начинает разряд одной или нескольких АКБ, значение напряжения на которых больше на величину разбалансировки, чем среднее.

В тот момент, когда напряжения на всех батареях будут выравнены, прибор завершит балансировку и перейдет в режим «ожидание».

8.2 Режим «Ожидание».

В режиме ожидания на лицевой панели прибора (см. рисунки 4.1, 4.2) светодиод «Балансировка» постоянно горит зеленым цветом.

В этом режиме балансир выполняет следующие функции:

непрерывно измеряет напряжения на каждой батарее;

непрерывно получает информацию от датчика температуры;

 сохраняет собранную информацию и тревожные события в энергонезависимой памяти балансира и передает эту информацию пользователю через сеть Интернет.

8.3 Режим «Ошибки».

В режиме ошибки на лицевой панели балансира (см. рисунки 4.1, 4.2) светодиод «Балансировка» постоянно горит красным цветом.

Балансир переходит в режим ошибки по следующим причинам:

 напряжение на одной или нескольких аккумуляторных батарей опустилось ниже порогового уровня (10,5 В);

• к балансиру не подключена одна или несколько аккумуляторных батарей;

 температура в зоне расположения аккумуляторных батарей вышла за установленный диапазон.

В случае перехода балансира в режим «ошибка» выравнивание напряжения на аккумуляторных батареях прекращается. При этом прибор продолжает производить измерение напряжения и температуры.

Балансир автоматически выходит из состояния ошибки и возвращается в штатный режим работы при устранении причин, вызвавших ошибку.

8.4 Вне зависимости от режима работы балансира PRO светодиодная лампочка «Блок расширения» (см. рисунок 4.2) постоянно горит зеленым цветом при подключенном к балансиру блоке расширения БР-12.

При отключенном блоке расширения светодиод не горит.

В случае возникновения неисправности при подключении блока расширения (нарушении связи между БР-12 и балансиром) светодиодная лампочка постоянно горит красным цветом. Также светодиод горит красным цветом при несоответствии количества установленных каналов **«Channels»** в настройках балансира (см. рисунок 6.9) и подключенных блоков расширения. Например, количество каналов в настройках указано 8, при этом к балансиру не подключено ни одного блока расширения.

8.5 При подключенном и исправном внешнем блоке питания светодиодная лампочка над разъемом «Питание» (см. рисунок 4.2) постоянно горит зеленым цветом.

В случае неисправного блока питания светодиодная лампочка постоянно горит красным цветом.

При отключенном блоке питания светодиодная лампочка не горит.

8.6 Под разъемом RJ-45 имеется светодиод (см. рисунки 4.1, 4.2), который при наличии связи балансира с сетью Интернет постоянно горит зеленым цветом.

При отсутствии связи с Интернет светодиод постоянно горит красным цветом.

При отключенном кабеле светодиодная лампочка не горит.

## **9 Возможные неисправности**

Возможные неисправности и методы их устранения приведены в таблице 9.1. **Таблица 9.1**

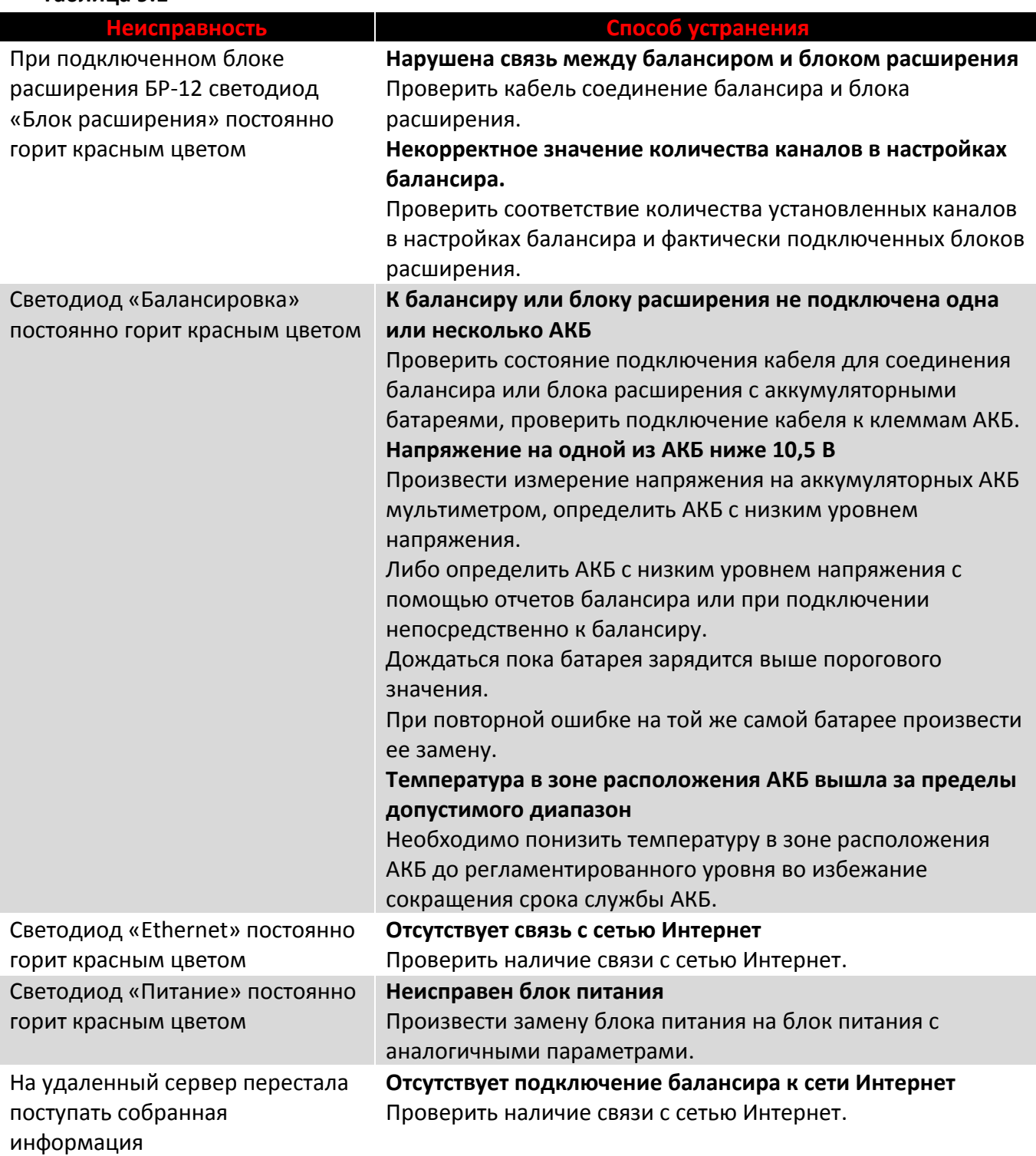

При невозможности самостоятельно устранить возникшую неисправность, пожалуйста, обратитесь в техническую поддержку нашего предприятия.

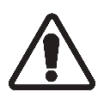

## **10 Техническое обслуживание**

**При проведении технического обслуживания соблюдать особую осторожность, так как данный вид обслуживания проводится без отключения изделия и технологического оборудования от внешней сети!**

10.1 Техническое обслуживание (далее – ТО) необходимо проводить не реже одного раза в 6 месяцев.

10.2 Техническое обслуживание должно проводиться квалифицированными специалистами. Перед проведением технического обслуживания необходимо внимательно изучить настоящее руководство по эксплуатации.

10.3 Операции по техническому обслуживанию балансира проводить на месте его установки.

10.4 При проведении ТО выполнить все предусмотренные работы, а выявленные неисправности и недостатки устранить.

10.5 При выполнении ТО обязательные работы включают в себя:

очистку поверхностей балансира от пыли и загрязнений;

 проверку отсутствия механического повреждений разъемов и соединительных кабелей, надежность подключения кабелей к разъемам;

проверку состояния внешних поверхностей корпуса балансира;

проверку работоспособности изделия по состоянию индикации.

#### **11 Гарантии изготовителя**

11.1 Гарантийный срок эксплуатации изделия – 12 месяцев с даты ввода в эксплуатацию, но не позднее 18 месяцев с даты изготовления балансира.

11.2 Предприятие-изготовитель не несет ответственности и не возмещает ущерб за дефекты, возникшие по вине потребителя при несоблюдении условий эксплуатации и монтажа.

11.3 При наличии внешних повреждений корпуса и следов вмешательства в конструкцию гарантийное обслуживание не производится.

11.4 Гарантийное, постгарантийное обслуживание и ремонт осуществляется предприятиемизготовителем.

#### **ПРИЛОЖЕНИЕ 1 – Список идентификаторов типа OID**

OID: .1.3.6.1.2.1.1.1.0 Value: AMMOX SNMP Agent Type: OctetString

OID: .1.3.6.1.2.1.1.2.0 Value: sysObjectID.0 Type: OID

OID: .1.3.6.1.2.1.1.3.0 Value: 3 minutes 8 seconds (18811) Type: TimeTicks

OID: .1.3.6.1.2.1.1.4.0 Value: http://ammox.ru/contacts/ Type: OctetString

OID: .1.3.6.1.2.1.1.5.0 Value: http://ammox.ru Type: OctetString

OID: .1.3.6.1.2.1.1.7.0 Value: 0 Type: Integer

```
//========================
```
Задает IP адресс менеджера для TRAP сообщений. GET - получить установленный ip адрес. SET - задать ip адресс.

Read-Write OID: .1.3.6.1.4.1.22210.4.0 Value: 192.168.0.73 Type: IpAddress

GET - Возвращает напряжение батареи на канале X. (X от 0 до 47) Если канал не подключен либо с ним нет связи будет возвращать 0.

OID: .1.3.6.1.4.1.22210.4.1.X Value: 0 Type: Integer

GET - Возвращает ток балансировки батареи на канале X. (X от 0 до 47) Если канал не подключен либо с ним нет связи будет возвращать 0.

OID: .1.3.6.1.4.1.22210.4.2.X Value: 2 Type: Integer

GET - Возвращает внутреннюю температуру блока (радиатора) \*10 на канале X, т.е. если температура 25,3\*С, то возвращаемое значение будет 253. (X от 0 до 47)

Для всех каналов одного блока (модуля) возвращаемое значение одинаково. т.е. для каналов с 0 по 3, с 4 по 7 и т.д.

Если нет связи с модулем, то возвращаемое значение 0. OID: .1.3.6.1.4.1.22210.4.3.X Value: 297 Type: Integer

GET - Возвращает температуру\*10 с внешнего датчика на канале X, т.е. если температура 25,3\*С, то возвращаемое значение будет 253. (X от 0 до 47)

Если с модулем нет связи либо -550. Для всех каналов одного блока (модуля) возвращаемое значение одинаково. т.е. для каналов с 0 по 3, с 4 по 7 и т.д.

Если нет связи с модулем, либо датчик температуры не подключен, то возвращаемое значение -550.

OID: .1.3.6.1.4.1.22210.4.4.X Value: -550 Type: Integer

//==========================

GET - возвращает 1 если нет связи с одним из каналов главного блока, возвращает 0 если все ОК.

OID: .1.3.6.1.4.1.22210.4.5.1 Value: 0 Type: Integer

GET - возвращает 1 если нет связи с одним или несколькими блоками расширения, возвращает 0 если все ОК.

OID: .1.3.6.1.4.1.22210.4.5.2 Value: 0 Type: Integer

GET - возвращает 1 если температура внутреннего датчика очень высокая (Балансировка остановленна. (Tint>90\*C)), возвращает 0 если все ОК.

OID: .1.3.6.1.4.1.22210.4.5.3 Value: 0 Type: Integer

GET - возвращает 1 если температура внешнего датчика очень высокая (Балансировка остановленна. (Text>60\*C)), возвращает 0 если все ОК.

OID: .1.3.6.1.4.1.22210.4.5.4 Value: 0 Type: Integer

GET - возвращает 1 если напряжение одной или нескольких батарей очень низкое (Балансировка остановленна. (V<10,5В)), возвращает 0 если все ОК.

OID: .1.3.6.1.4.1.22210.4.5.5 Value: 0 Type: Integer

GET - возвращает 1 если напряжение одной или нескольких батарей ниже установленного пользователем напряжения (Warning voltage 1), возвращает 0 если все ОК.

OID: .1.3.6.1.4.1.22210.4.5.6 Value: 0 Type: Integer

GET - возвращает 1 если напряжение одной или нескольких батарей ниже установленного пользователем напряжения (Warning voltage 2), возвращает 0 если все ОК.

OID: .1.3.6.1.4.1.22210.4.5.7 Value: 0 Type: Integer

//========================== Trap

OID Enterprise: .1.3.6.1.4.1.22210.1.0

Нет связи с одним из каналов главного блока. Балансировка отстановленна. OID: .1.3.6.1.4.1.0.11.0 Value: Error: No link with channel on master module. Type: OctetString

Нет связи с одним или несколькими блоками расширения. Балансировка отстановленна. OID: .1.3.6.1.4.1.0.12.0 Value: Error: No link with slave module. Type: OctetString

Температура внутреннего датчика очень высокая. Балансировка остановленна. OID: .1.3.6.1.4.1.0.13.0 Value: Error: Internal temperature of one of the modules is very high. Type: OctetString

Температура внешнего датчика очень высокая. Балансировка остановленна. OID: .1.3.6.1.4.1.0.14.0 Value: Error: External temperature of one of the modules is very high. Type: OctetString

Напряжение одной или нескольких батарей очень низкое. Балансировка остановленна.  $(V<sub>10,5B)</sub>$ 

OID: .1.3.6.1.4.1.0.15.0 Value: Error: Battery voltage is very low. Type: OctetString

Напряжение одной или нескольких батарей ниже установленного пользователем напряжения (Warning voltage 1)

OID: .1.3.6.1.4.1.0.16.0 Value: Warning: Battery voltage less than first custom mark. Type: OctetString

Напряжение одной или нескольких батарей ниже установленного пользователем напряжения (Warning voltage 2)

OID: .1.3.6.1.4.1.0.17.0 Value: Warning: Battery voltage less than second custom mark. Type: OctetString

**Архангельск (8182)63-90-72 Астана (7172)727-132 Астрахань (8512)99-46-04 Барнаул (3852)73-04-60 Белгород (4722)40-23-64 Брянск (4832)59-03-52 Владивосток (423)249-28-31 Волгоград (844)278-03-48 Вологда (8172)26-41-59 Воронеж (473)204-51-73 Екатеринбург (343)384-55-89 Иваново (4932)77-34-06** **Ижевск (3412)26-03-58 Иркутск (395)279-98-46 Казань (843)206-01-48 Калининград (4012)72-03-81 Калуга (4842)92-23-67 Кемерово (3842)65-04-62 Киров (8332)68-02-04 Краснодар (861)203-40-90 Красноярск (391)204-63-61 Курск (4712)77-13-04 Липецк (4742)52-20-81 Киргизия (996)312-96-26-47**

**Магнитогорск (3519)55-03-13 Москва (495)268-04-70 Мурманск (8152)59-64-93 Набережные Челны (8552)20-53-41 Нижний Новгород (831)429-08-12 Новокузнецк (3843)20-46-81 Новосибирск (383)227-86-73 Омск (3812)21-46-40 Орел (4862)44-53-42 Оренбург (3532)37-68-04 Пенза (8412)22-31-16 Казахстан (772)734-952-31**

**Пермь (342)205-81-47 Ростов-на-Дону (863)308-18-15 Рязань (4912)46-61-64 Самара (846)206-03-16 Санкт-Петербург (812)309-46-40 Саратов (845)249-38-78 Севастополь (8692)22-31-93 Симферополь (3652)67-13-56 Смоленск (4812)29-41-54 Сочи (862)225-72-31 Ставрополь (8652)20-65-13 Таджикистан (992)427-82-92-69**

**Сургут (3462)77-98-35 Тверь (4822)63-31-35 Томск (3822)98-41-53 Тула (4872)74-02-29 Тюмень (3452)66-21-18 Ульяновск (8422)24-23-59 Уфа (347)229-48-12 Хабаровск (4212)92-98-04 Челябинск (351)202-03-61 Череповец (8202)49-02-64 Ярославль (4852)69-52-93** 

#### **<https://ammox.nt-rt.ru> || axd[@nt-rt.ru](mailto:axd@nt-rt.ru)**